# MDC-GSM

Version 2.03 FR

## Module GSM pour C.M.I.

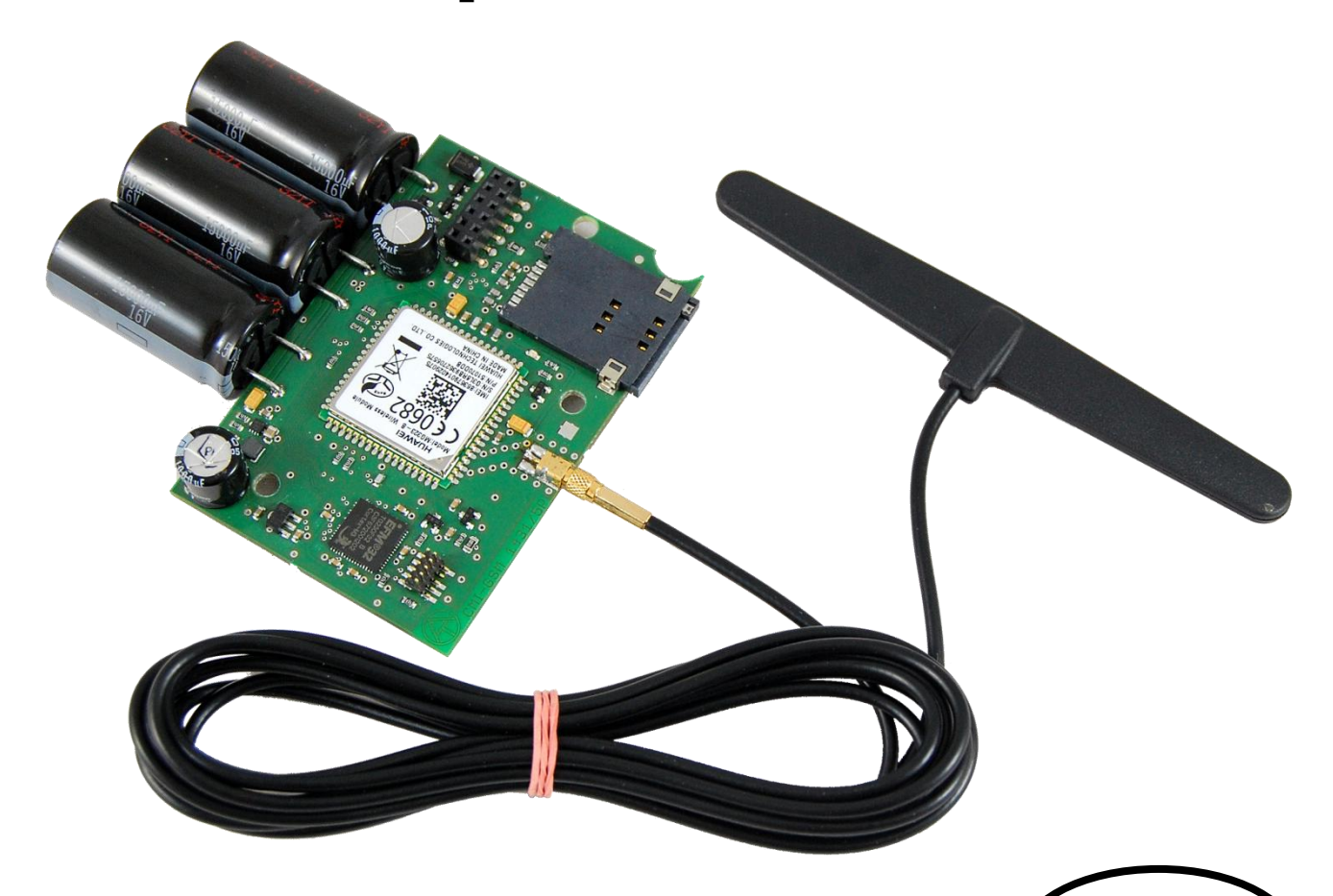

Notice d'utilisation

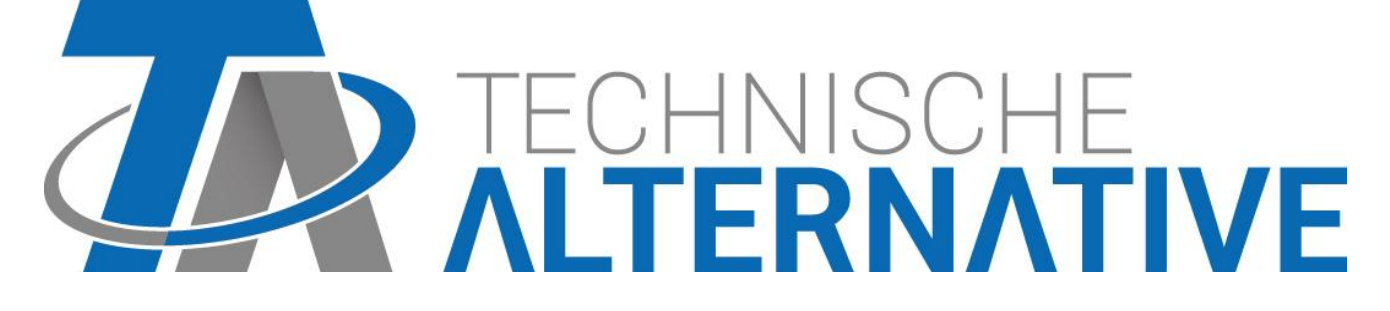

**fr**

## **Sommaire**

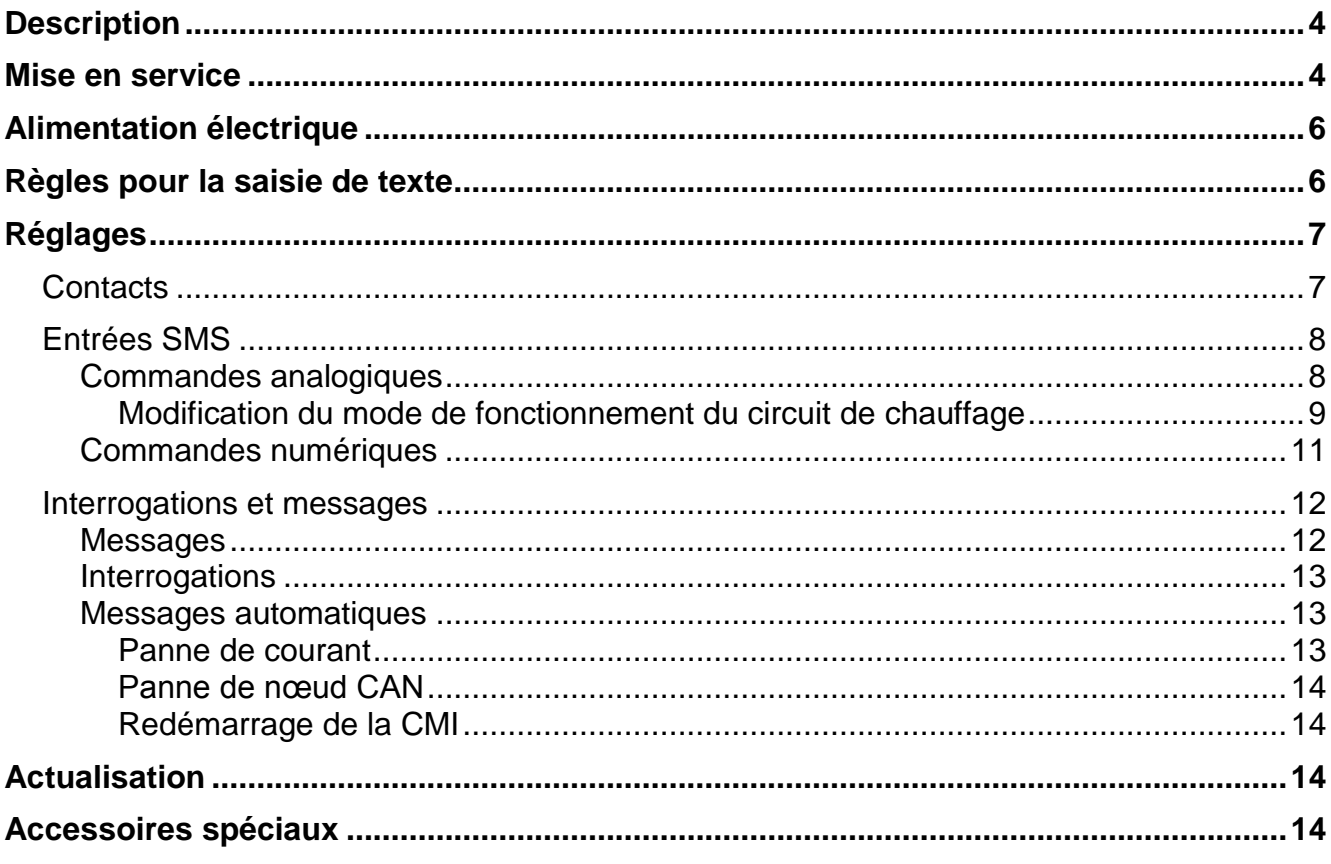

## <span id="page-3-0"></span>**Description**

Le module GSM est un **module d'extension** pour la C.M.I. (Control and Monitoring Interface), qui permet de communiquer au moyen de SMS avec des appareils à bus CAN (par ex. UVR1611, UVR16x2) et des appareils à bus DL.

- SMS lors de certains évènements  $\bullet$
- SMS automatiques en cas de panne de courant, de panne de nœud CAN, de redémarrage de la C.M.I
- Interrogation du statut actuel des valeurs surveillées par SMS
- Les commandes SMS créent des sorties de réseau de C.M.I., qui peuvent être utilisées comme entrées de réseau dans les appareils à bus CAN.

## <span id="page-3-1"></span>Mise en service

- 1. Insérer la carte SIM dans la fente prévue à cet effet. **Désactiver l'interrogation PIN avant d'insérer la carte SIM.** Ceci peut être effectué à l'aide d'un téléphone mobile.
- 2. Ouvrir la C.M.I. en retirant les 4 vis au dos.

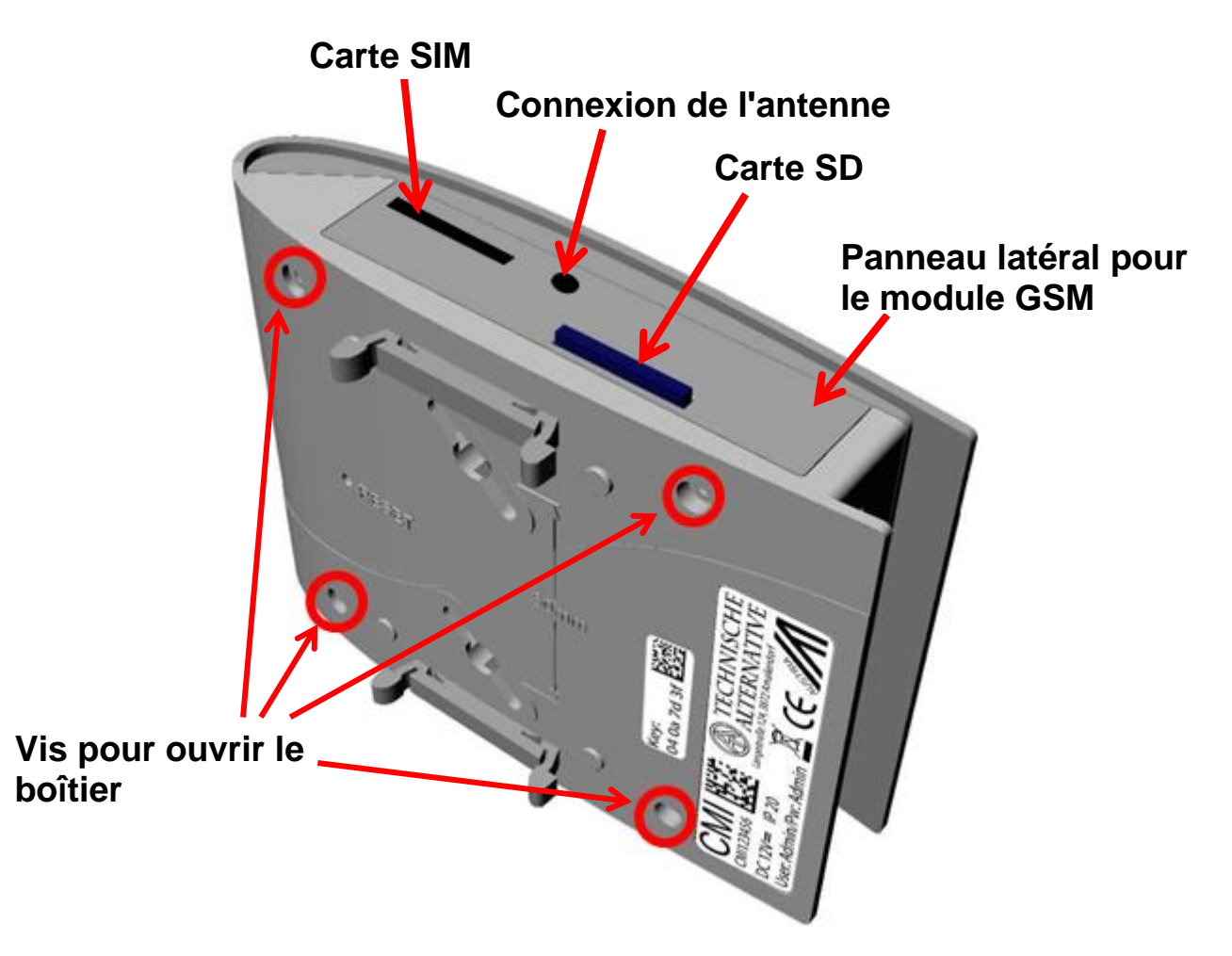

3. Monter les **entretoises** et **enficher** le module GSM sur la barrette de connexion de la carte C.M.I. conformément au schéma suivant.

**La C.M.I. doit impérativement être hors tension pour l'enfichage du module GSM (bus CAN et bloc d'alimentation déconnectés).**

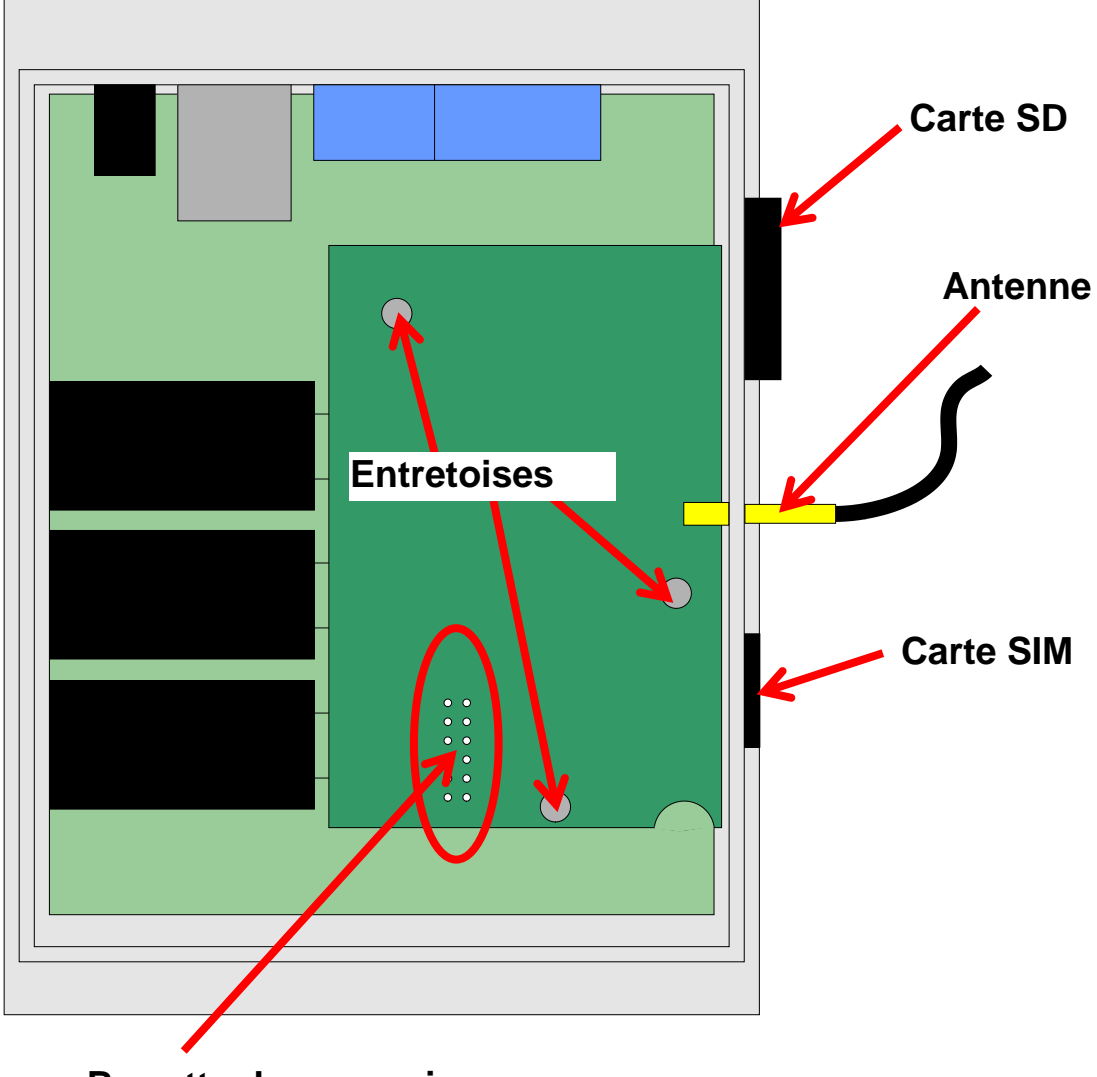

**Barrette de connexion**

*Attention !* L'enfichage incorrect du module sur la **barrette de connexion** (par ex. broches libres) peut entraîner des **dommages** à la C.M.I. ainsi qu'au module GSM.

- 4. Remplacer la **paroi de boîtier** latérale comportant les ouvertures pour l'antenne et la carte SIM.
- 5. Raccorder l'**antenne**. L'antenne fournie doit **impérativement** être raccordée pour assurer le fonctionnement du module GSM.
- 6. **Fermer** le boîtier en revissant les 4 vis au dos de la C.M.I.
- 7. Raccorder le **bloc d'alimentation** et le **connecteur de bus CAN.** La C.M.I. et le module GSM sont **initialisés**. Pendant l'initialisation, la LED Power **clignote** en **orange**. Lorsque l'initialisation est terminée, la LED Power passe en **allumage permanent orange**.

En cas de **défaut**, la LED Power du module GSM clignote en orange.

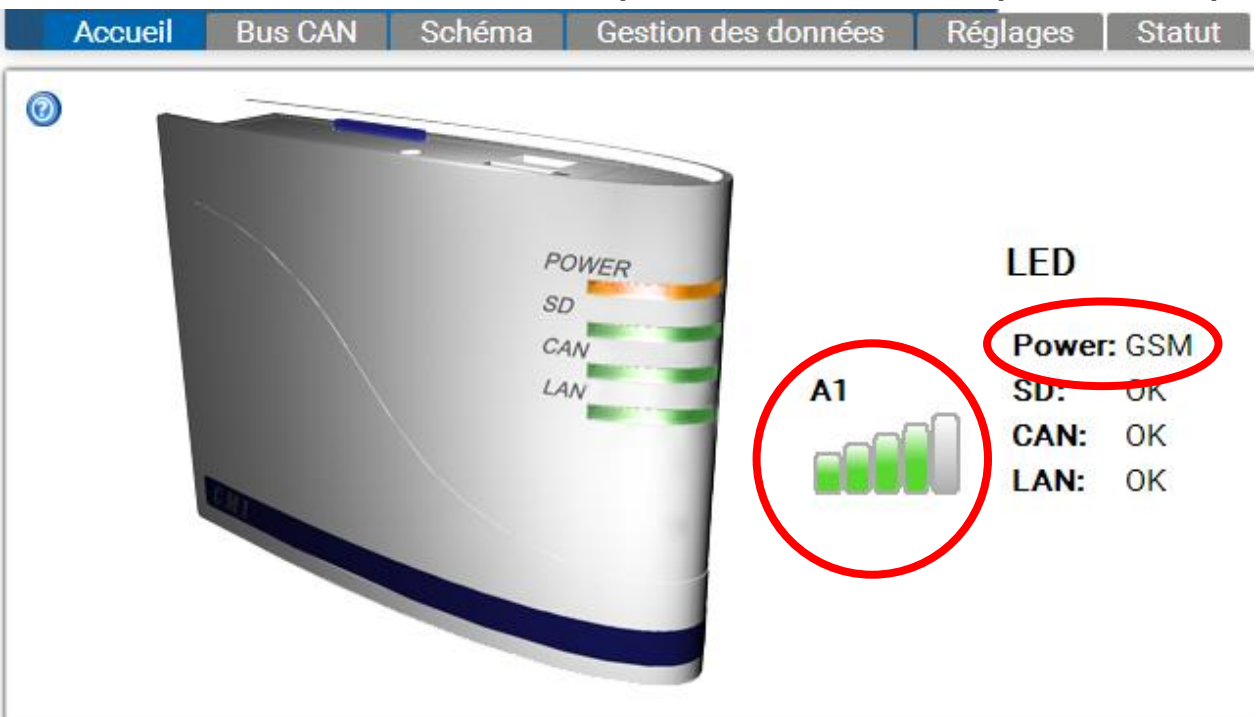

8. Le menu « **Accueil** » affiche alors l'**opérateur du réseau** et la **qualité de réception**.

La version du module GSM (G1.xx) est indiquée en bas à droite à côté des informations sur la version de la C.M.I. : CMI003700 V1.25.3 - B1.06 - H0.100 G2.03/O

## <span id="page-5-0"></span>Alimentation électrique

Utiliser **impérativement** un bloc d'alimentation 12 V pour garantir une alimentation sûre.

## <span id="page-5-1"></span>Règles pour la saisie de texte

Les textes (désignations, textes d'événement) envoyés par SMS ne doivent pas contenir de **caractères spéciaux** (par ex. ä, ü, ö, á, č, etc.). L'écriture majuscule/minuscule ne revêt **aucune** importance.

Les ordres textuels spéciaux pour le **circuit de chauffage** ainsi que les ordres **marche/arrêt** constituent une exception : ces ordres doivent être écrits **selon la langue considérée** exactement comme indiqué dans le tableau suivant (y compris caractères spéciaux, l'écriture majuscule/minuscule ne revêt **aucune** importance).

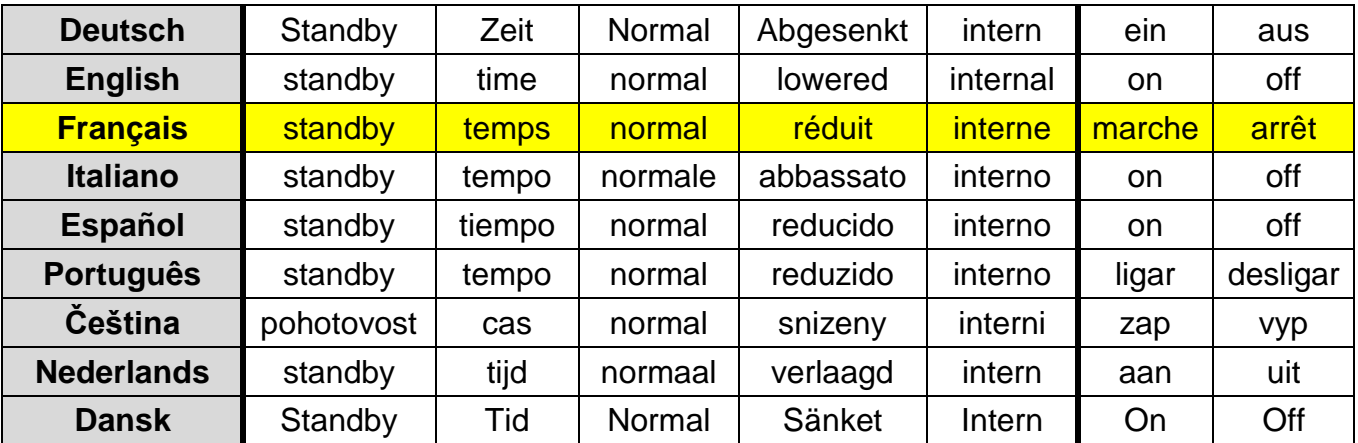

## <span id="page-6-0"></span>Réglages

Le menu « **Réglages** » de la C.M.I. permet de configurer le module GSM.

## <span id="page-6-1"></span>**Contacts**

Ce menu permet de saisir les numéros de téléphone pour l'envoi de SMS et adresses e-mail. Il est possible d'afficher et de tester jusqu'à 8 contacts.

#### $\odot$

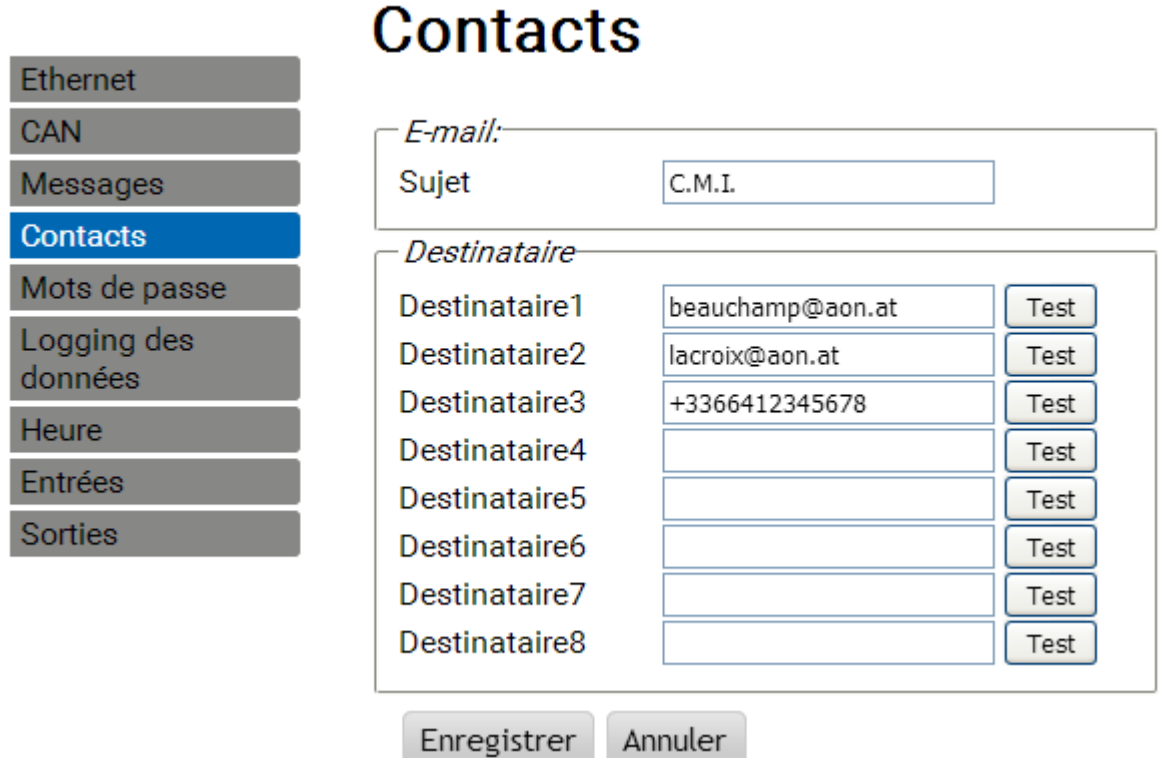

Les numéros de téléphone doivent commencer par **l'indicatif du pays** (par ex. +33... ou 0033…).

Des e-mails ou des SMS peuvent être envoyés à ces contacts lorsqu'une condition de message est remplie (voir menu « **Interrogations et messages** »).

Il est possible d'envoyer des interrogations et des ordres SMS au module GSM à partir des contacts du téléphone.

## <span id="page-7-0"></span>**Entrées SMS**

Ce menu permet de saisir les désignations et les réglages pour les **commandes SMS**.

Il est possible de définir jusqu'à 16 commandes SMS pour les valeurs analogiques et 16 commandes SMS pour les valeurs numériques.

Si un SMS est envoyé avec la **désignation** (avec une valeur et un point d'exclamation) au module GSM, cela génère une **entrée SMS** qui peut par exemple servir de source pour une **sortie CAN** par la suite.

Les **commandes** SMS se terminent toujours par un **point d'exclamation** après la désignation. La casse (majuscules/minuscules) des désignations ne joue aucun rôle et aucun **caractère spécial** (par ex. ä, ü, ö, á, č, etc.) ne doit être utilisé.

#### <span id="page-7-1"></span>**Commandes analogiques**

Dans la zone **Analogique** sont configurées les **entrées SMS** analogiques du C.M.I. dont la valeur peut être définie pour chaque commande SMS. La commande doit toujours se terminer par **un point d'exclamation**.

#### **Exemple :**

SMS avec la désignation « *Eau chaude* » pour l'entrée analogique

## **Entrées**

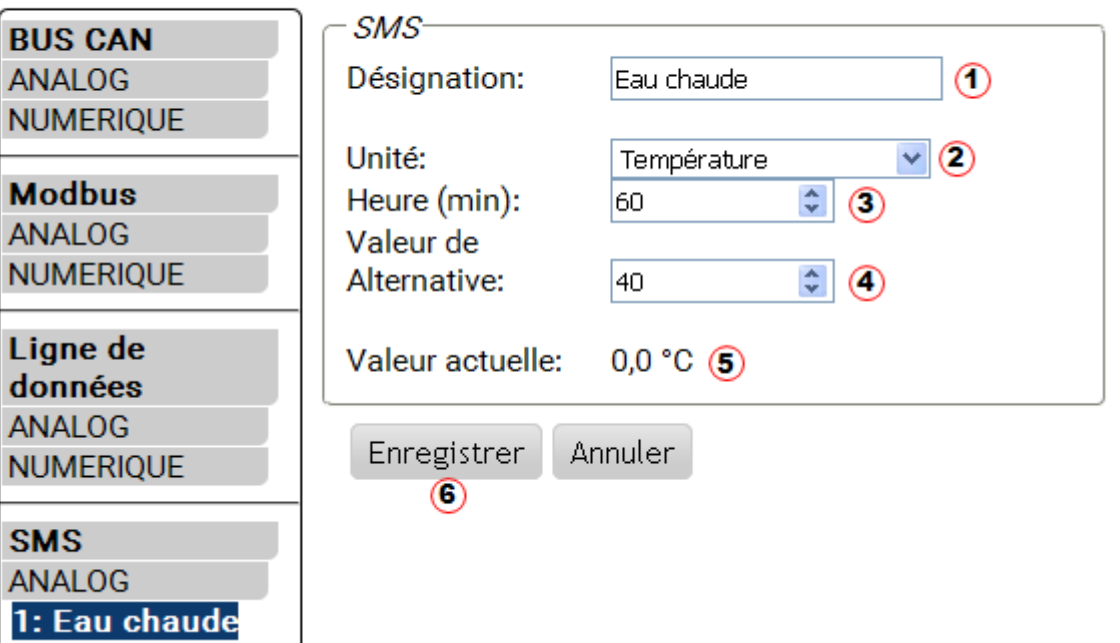

- **1. Désignation de l'entrée** (= désignation du SMS)
- **2.** Sélection de **l'unité** : plusieurs unités sont disponibles à la sélection.
- **3. Temps** : la valeur indiquée dans le SMS est lue en tant que **valeur actuelle** pendant le laps de temps défini. La **valeur alternative** est ensuite reprise. Avec le réglage « 0 », la valeur SMS est conservée jusqu'à ce qu'une autre valeur soit transmise par SMS.
- **4. Valeur alternative** : une fois le délai réglé écoulé, la valeur alternative est reprise en tant que valeur actuelle.
- **5. Valeur actuelle** : cette valeur est actuellement reprise par le C.M.I. en tenant compte du réglage horaire.
- **6.** Une fois la saisie terminée : **Enregistrer**

#### **Exemple :**

Une commande SMS *Eau chaude 60!* définit la valeur de l'entrée SMS Analog 1 avec la désignation « Eau chaude sanitaire » sur 60,0 °C.

Un SMS de confirmation ayant pour texte *C.M.I. SMS OK!* est retourné au numéro à partir duquel la commande a été envoyée.

Après un délai de 60 minutes (= réglage « Temps »), la valeur alternative est reprise (dans l'exemple :  $40.0 \degree C$ ).

Si le temps est réglé sur « **0** », la valeur SMS (60 °C) est maintenue tant qu'elle n'est pas modifiée par une autre commande SMS.

#### <span id="page-8-0"></span>**Modification du mode de fonctionnement du circuit de chauffage**

#### **Exemple :**

SMS avec la désignation « *Chauffage* » pour le basculement du mode de fonctionnement d'un circuit de chauffage

## **Entrées**

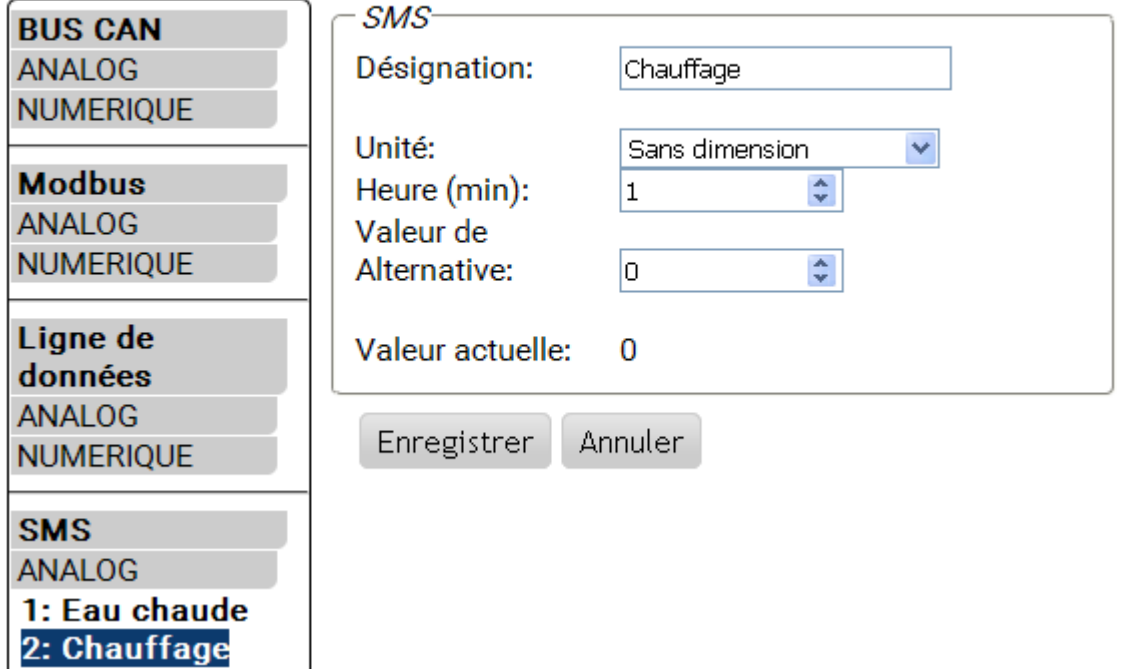

Les ajouts *standby*, *temps*, *normal*, *réduit* et *interne* permettent de modifier le mode de fonctionnement d'un circuit de chauffage par SMS. Ces commandes sont reprises sous forme de nombres **analogiques** par le C.M.I. et peuvent être transmises au réseau CAN (sortie CAN du C.M.I.).

Pour cela, l'entrée CAN analogique paramétrée en conséquence doit être reliée à l'entrée « **Interrupteur externe** » de la fonction « **Régulateur de circuit de chauffage** » (voir les notices d'utilisation : *Fonction Régulateur de circuit de chauffage / commutateur externe*).

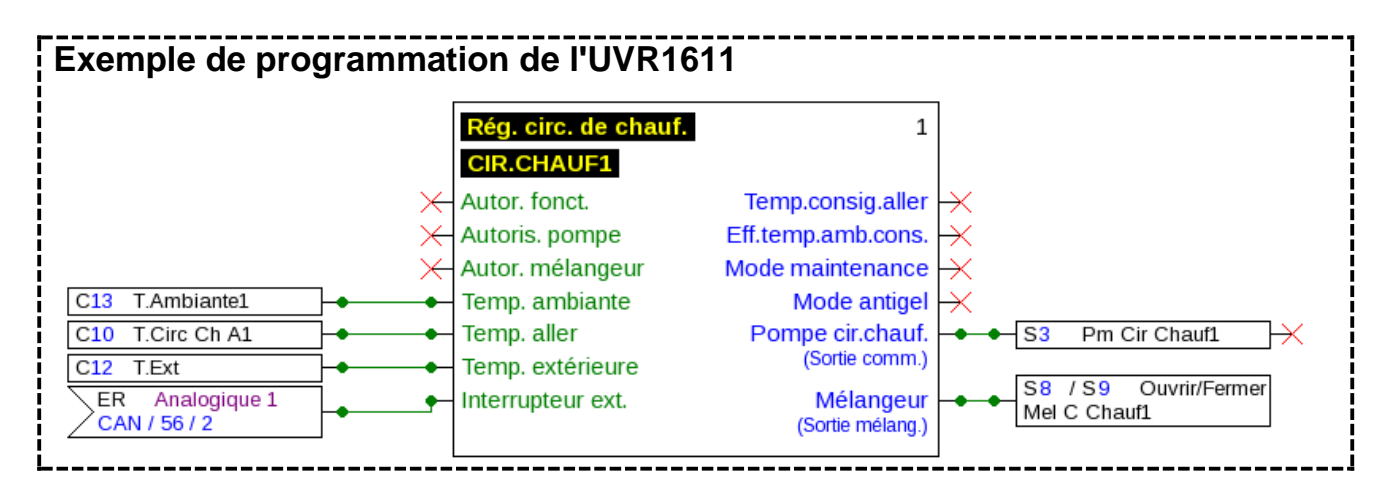

Dans l'exemple ci-dessus, l'entrée SMS « **Chauffage** » a été affectée à la sortie CAN Analog 2 du C.M.I. (nœud 56).

La commande *SMS Chauffage réduit!* fait passer le circuit de chauffage en mode réduit.

Un SMS de confirmation ayant pour texte *C.M.I. SMS OK!* est retourné au numéro à partir duquel la commande a été envoyée.

La commande SMS *Chauffage interne!* permet de réactiver l'état de fonctionnement interne de la régulation avant l'envoi de commandes SMS.

**Reprise de valeur pour les commandes analogiques avec saisie de texte :**

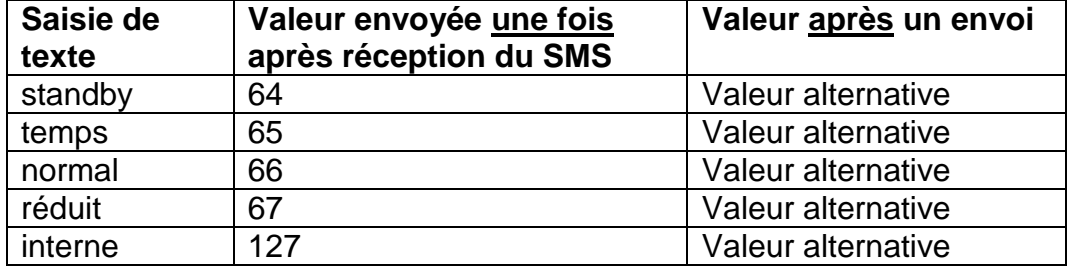

#### **À noter :**

Réglages **Temps > 0** et **Valeur alternative 0** : après la reprise de la valeur 64-67 ou 127, le C.M.I. émet la valeur alternative 0 **après expiration du délai**.

La **valeur alternative 0** n'entraîne aucune autre modification au niveau du régulateur du circuit de chauffage. Le mode de fonctionnement peut ensuite être à nouveau modifié manuellement (au niveau du capteur ambiant RAS, du moniteur CAN, de CAN-TOUCH, du régulateur lui-même ou via le navigateur).

Si aucune valeur alternative 0 n'est envoyée (par ex. pour **Temps = 0**), le mode de fonctionnement ne peut pas être modifié manuellement.

#### <span id="page-10-0"></span>**Commandes numériques**

Dans la zone **Numérique** sont configurées les **entrées SMS numériques** du C.M.I. dont la valeur peut être définie pour chaque commande SMS. Une **commande SMS** est définie avec les valeurs *marche!* et *arrêt!* ou *0!* et *1!* (par ex. *Désignation marche!* ou *Désignation 1!*). La commande doit toujours se terminer par un **point d'exclamation**.

La valeur alternative « 0 » correspond à ARRÊT/Non, et « 1 » à MARCHE/Oui.

#### **Exemple :**

SMS avec la désignation « *Chauff electr* »

## **Entrées**

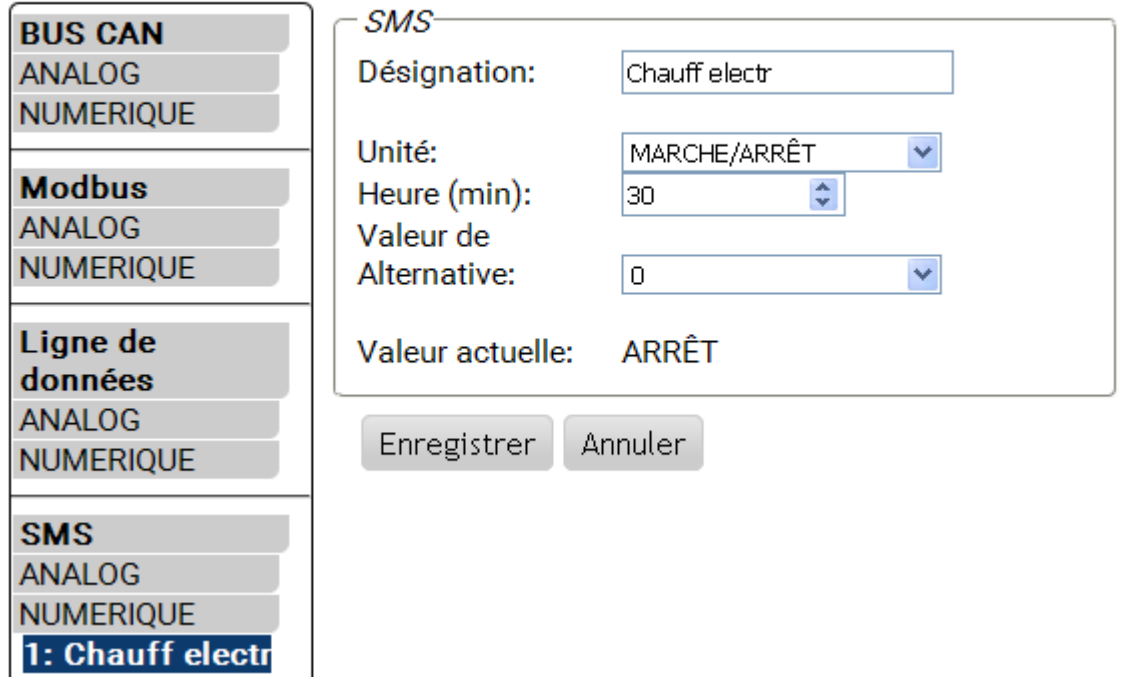

Une commande SMS *Chauff electr marche!* définit la valeur de l'entrée SMS **Numérique 1** avec la désignation « Chauff electr » sur **MARCHE**.

Une fois le délai écoulé (30 minutes), la valeur actuelle est définie sur la valeur alternative 0  $(= ARRÊT).$ 

## <span id="page-11-0"></span>**Interrogations et messages**

 $\odot$ 

Les valeurs à surveiller et les conditions d'envoi des e-mails et des SMS sont définies dans le menu « **Messages** ». Les valeurs sont reprises des entrées C.M.I.. Il est possible de programmer jusqu'à 32 messages.

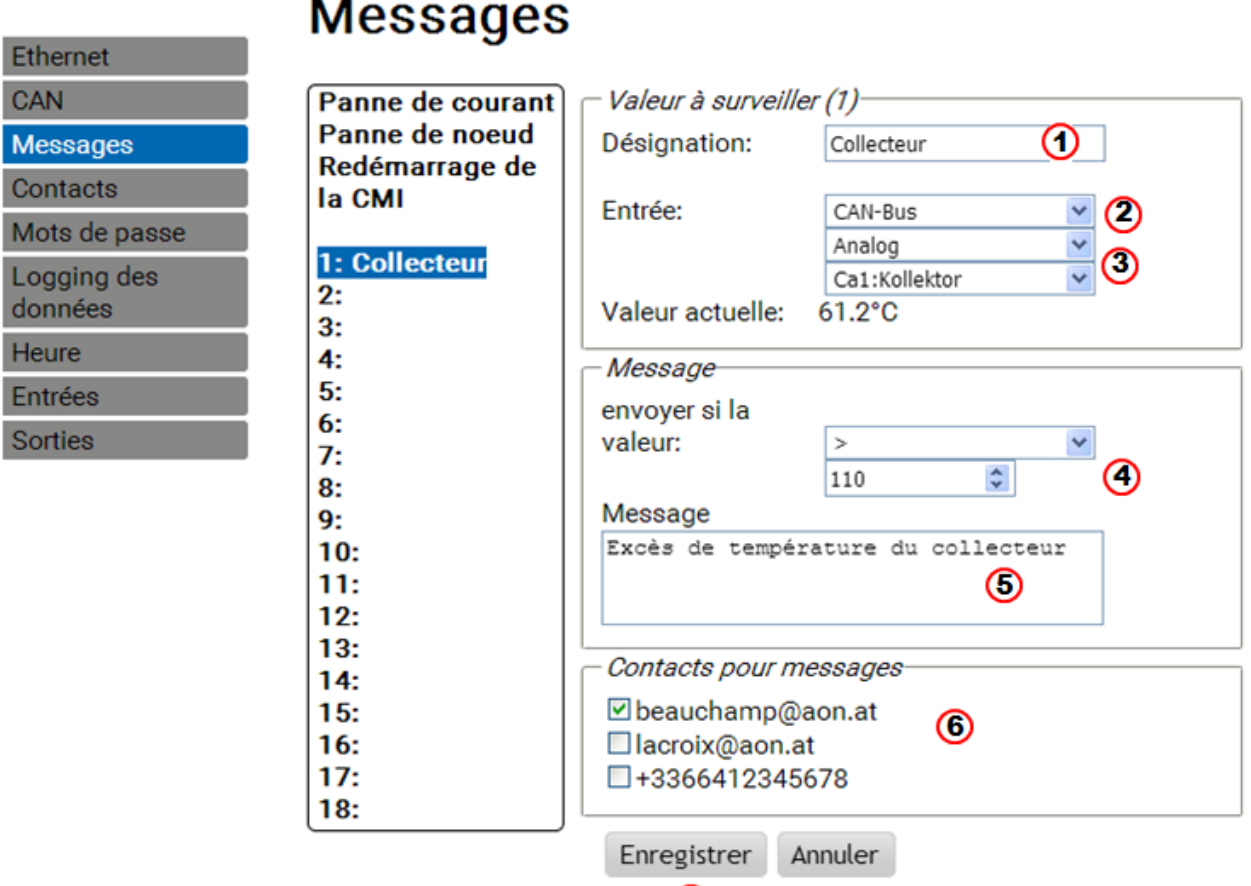

**1.** Désignation de message (= texte pour **interrogation** SMS)

- **2.** Sélection du type d'entrée (bus CAN, Modbus ou Ligne de données)
- **3.** Sélection de la valeur Analogique ou Numérique et définition du numéro d'entrée
- **4. Condition d'envoi** : valeurs analogiques : égal =, supérieur >, supérieur ou égal ≥, inférieur <, inférieur ou égal ≤ ; valeurs numériques : MARCHE ou ARRÊT
- **5.** Saisie de texte pour e-mail ou SMS en cas de **message**
- **6.** Sélection des contacts auxquels un e-mail ou un SMS est envoyé lorsque la condition du message est valable. Les contacts sont définis dans le menu « **Contacts** ».
- **7.** Une fois la saisie terminée : **Enregistrer**.

#### <span id="page-11-1"></span>**Messages**

Lorsque les conditions d'envoi de messages sont remplies, des SMS et des e-mails contenant le texte saisi sont envoyés à tous les contacts sélectionnés dans le menu « Messages ».

**Exemple** : il est défini un **événement** pour lequel un SMS et/ou un e-mail contenant le texte *Exces de temperature de collecteur* est automatiquement envoyé aux contacts sélectionnés en cas de température supérieure à 110 °C.

#### <span id="page-12-0"></span>**Interrogations**

Les valeurs des « **entrées** » peuvent être interrogées par l'un des contacts enregistrés à l'aide du SMS *Désignation?*. Une interrogation doit toujours se terminer par un **point d'interrogation**. Les interrogations portent toujours sur les désignations dans le menu « **Messages** ». Il faut donc définir **au préalable** dans le menu « **Messages** » toutes les valeurs à interroger.

**Exemple** : la **valeur actuelle** peut être interrogée à l'aide du SMS *collecteur?*. En réponse, un SMS est envoyé au numéro à partir duquel l'interrogation a été envoyée, avec le texte *collecteur = 61,2* .

#### <span id="page-12-1"></span>**Messages automatiques**

Les messages automatiques « **Panne de courant** », « **Panne de nœud** » et « **Redémarrage** CMI » peuvent être paramétrés dans le menu « Messages ».

#### <span id="page-12-2"></span>**Panne de courant**

L'alimentation de secours interne par 3 condensateurs permet d'envoyer un SMS à un récepteur en cas de panne de courant.

#### **Exemple** :

#### **Messages** Ethernet CAN Panne de courant Panne de courant Panne de noeud Texte SMS en cas de panne de courant **Messages** Redémarrage de Panne de courant Contacts la CMI Mots de passe Contacts pour messages 1: collecteur Logging des  $@ + 3366412345678$  $2:$ données  $3:$ **Heure** Enregistrer Annuler 4: 5: Entrées 6: Sorties  $7:$

Seul un numéro de téléphone peut être sélectionné. Il n'est pas possible d'envoyer d'e-mails. La saisie est terminée en cliquant sur « **Enregistrer** ».

Pour **désactiver** un message « Panne de courant » déjà défini, effacer le texte du SMS et confirmer en cliquant sur « Enregistrer ».

#### <span id="page-13-0"></span>**Panne de nœud CAN**

ьń.

En cas de panne d'un nœud CAN, un SMS peut être envoyé. Une panne de nœud CAN n'est détectée qu'après un délai de **20 secondes**. L'envoi d'un e-mail est également possible. **Exemple** :

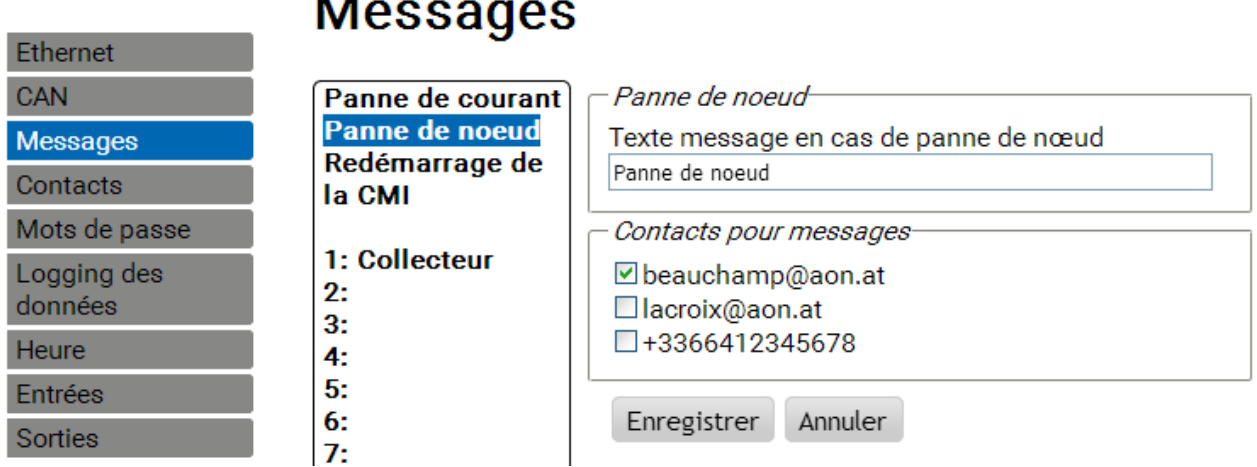

#### <span id="page-13-1"></span>**Redémarrage de la CMI**

Le redémarrage de la C.M.I., provoqué par ex. par une panne de courant ou une mise à jour, peut déclencher l'envoi d'un SMS. L'envoi d'un e-mail est également possible.

#### **Exemple** :

**Ethernet** 

## **Messages**

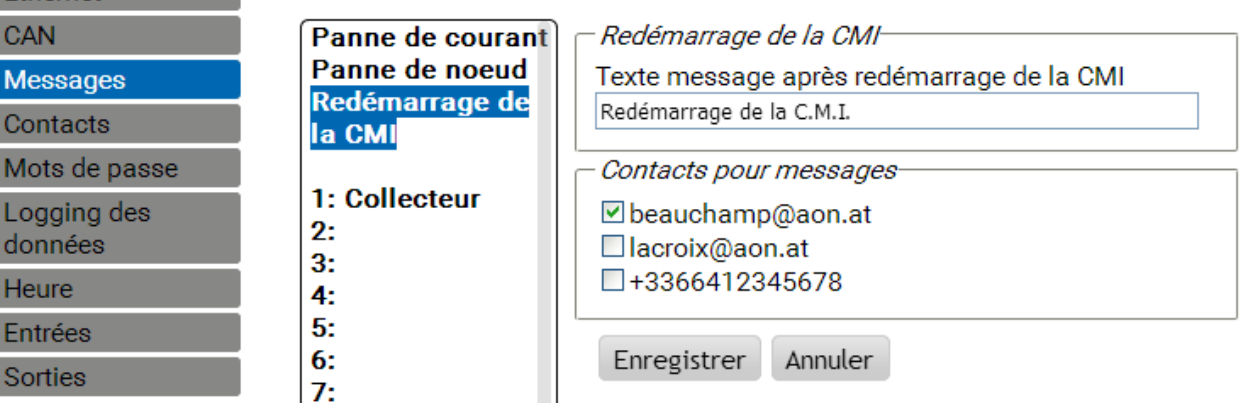

## <span id="page-13-2"></span>Actualisation

Pour une mise à jour du module, le système d'exploitation (p. ex. « GSM\_V\_203\_H.bin » (« H » = module GSM Huawei) ou GSM\_V\_203\_Q.bin (« Q » = module GSM Quectel),selon le module GSM installé), doit être chargé sur la carte SD puis être déplacé sur le C.M.I. par glisser-déposer. Le type de module GSM installé est indiqué sur la page d'accueil du C.M.I. :

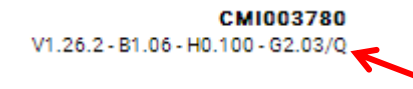

## <span id="page-13-3"></span>Accessoires spéciaux

EXTENSION GSM : rallonge d'antenne, longueur 2,5 m

**Attention** : une seule rallonge est possible par module GSM !

## **Déclaration de conformité CE**

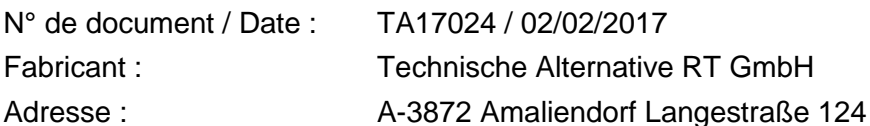

*La présente déclaration de conformité est établie sous la seule responsabilité du fabricant.* 

Désignation du produit : MDC-GSM

Marque : Technische Alternative RT GmbH

Description du produit : Module d'extension GSM

*L'objet de la déclaration décrit ci-dessus est conforme aux prescriptions des directives suivantes :*

2014/53/EU, 2014/30/EU, 2014/35/EU, 1999/519/EC, 2011/65/EU

#### *Normes harmonisées appliquées :*

ETSI EN 300 328 V1.7.1: 2006, ETSI EN 301 489-1 V1.8.1:2008& ETSI EN 301 489-17 V2.1.1:2009, EN 55022:2010, EN 55024:2010, EN 61000-3-2:2006+A1:2009+A2:2009, EN 61000-3-3:2008, EN60950-1:2006+A11:2009+A1:2010+A12:2011, EN 62311:2008, EN 301 893, EN 302 502, EN 50581: 2012

*Apposition du marquage CE :* sur l'emballage, la notice d'utilisation et la plaque signalétique

## $\epsilon$

Émetteur : Technische Alternative RT GmbH A-3872 Amaliendorf Langestraße 124

#### *Signature et cachet de l'entreprise*

Schreiber chidres

Dipl.-Ing. Andreas Schneider, directeur Le 02/02/2017

Cette déclaration atteste la conformité avec les directives citées, mais elle ne constitue pas une garantie des caractéristiques.

Les consignes de sécurité des documents produits fournis doivent être respectées.

## *Conditions de garantie*

*Remarque :* Les conditions de garantie suivantes ne se limitent pas au droit de garantie mais élargissent vos droits en tant que consommateur.

- 1. La société Technische Alternative RT GmbH accorde une garantie de deux ans à compter de la date d'achat au consommateur final sur tous les produits et pièces qu'elle commercialise. Les défauts doivent immédiatement être signalés après avoir été constatés ou avant expiration du délai de garantie. Le service technique connaît la solution de pratiquement tous les problèmes. C'est pourquoi il est conseillé de contacter directement ce service afin d'éviter toute recherche d'erreur superflue.
- 2. La garantie inclut les réparations gratuites (mais pas les services de recherche d'erreurs sur place, le démontage, le montage et l'expédition) dues à des défauts matériels et de fabrication compromettant le fonctionnement. Si, après évaluation par Technische Alternative, une réparation ne s'avère pas être judicieuse pour des raisons de coûts, la marchandise est alors échangée.
- 3. Sont exclus de la garantie les dommages dus aux effets de surtension ou aux conditions environnementales anormales. La garantie est également exclue lorsque les défauts constatés sur l'appareil sont dus au transport, à une installation et un montage non conformes, à une utilisation incorrecte, à un non-respect des consignes de commande ou de montage ou à un manque d'entretien.
- 4. La garantie s'annule en cas de réparations ou d'interventions effectuées par des personnes non autorisées à cet effet ou non habilitées par nos soins ou en cas de montage sur nos appareils de pièces de rechange, supplémentaires ou d'accessoires n'étant pas des pièces d'origine.
- 5. Les pièces défectueuses nous doivent être retournées avec une copie de la facture et une description précise des défauts. Afin d'accélérer la procédure, demandez un numéro RMA sur notre site Internet [www.ta.co.at.](http://www.ta.co.at/) Une clarification préalable du défaut constaté avec notre service technique est nécessaire.
- 6. Les services de garantie ne donnent lieu à aucun prolongement du délai de garantie ni à un nouveau délai de garantie. La garantie des pièces intégrées correspond exactement à celle de l'appareil entier.
- 7. Tout autre droit, en particulier les droits à indemnisation en cas de dommages non causés à l'appareil livré, est exclu dans la mesure où aucune une responsabilité n'est exigée par la législation.

#### **Mentions légales**

Les présentes instructions de montage et de commande sont protégées par droits d'auteur. Toute utilisation en dehors des limites fixées par les droits d'auteur requiert l'accord de la société Technische Alternative RT GmbH. Cette règle s'applique notamment pour les reproductions, les traductions et les médias électroniques.

#### **Technische Alternative RT GmbH**  $\epsilon$ A-3872 Amaliendorf Langestraße 124 Tel ++43 (0)2862 53635 Fax ++43 (0)2862 53635 7 E-Mail: [mail@ta.co.at](mailto:mail@ta.co.at) --- [www.ta.co.at](http://www.ta.co.at/) --- © 2017